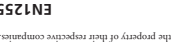

Printed on recycled paper **EN125508**

© 1997 Iomega Corporation. Iomega and the Iomega logo are registered trademarks of, and Zip and the<br>graphic swird, hand, and eye are trademarks of, Iomega logo are registered trademarks of, and Zip and the

Refer to the electronic manual included with your Zip software package for a complete list of European support numbers.

## **European Support Numbers**

Iomega's technical support associates are ready to take your call Monday through Friday from 6 a.m. to 6 p.m. Mountain time (U.S. & Canada only).

### due to a product defect.

Since the state of the state of states in the state of the state of the state of the state of the state of the state of the state of the state of the state of the state of the state of the state of the state of the state o

## **One-on-One Iomega Technical Support**

1-801-778-5763 ..................... Automated FAX Help (U.S. & Canada only)  $\begin{minipage}{0.9\textwidth} \begin{subarray}{l} \text{RMA} & \text{RMA} \\ \text{RMA} & \text{RMA} \end{subarray} & \begin{subarray}{l} \text{RMA} \\ \text{RMA} \end{subarray} & \begin{subarray}{l} \text{RMA} \\ \text{RMA} \end{subarray} & \begin{subarray}{l} \text{RMA} \\ \text{RMA} \end{subarray} & \begin{subarray}{l} \text{RMA} \\ \text{RMA} \end{subarray} & \begin{subarray}{l} \text{RMA} \\ \text{RMA} \end{subarray} & \begin{subarray}{l} \text{RMA} \\ \text{RMA} \end{$ 

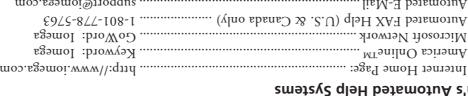

### **Iomega's Automated Help Systems**

In North America, this product is intended to be supplied with a UL-listed and Canadian-certified Class II direct plug-in power unit, with a rated output of 5 Vdc, 1.0 A.

### **UL Approval**

**Canadian DOC Information** This digital apparatus does not exceed the Class B limits for tadio noise emissions from digital devices as set out<br>in this badd in testile discussions of the Canadian Department of Communications. Canada 1950-003,<br>Class/C

**Declaration of Conformity** The Zip 100 Parallel Port drive is CE certified and conforms to the following Directive(s) and Standard(s): Application of Council Directive(s): 89/336/EEC, 73/23/EEC. Standard(s) to which Conformity is Declared: Equipment: Disk Drive Subsystem. Model No.: Z100P, Z100P.<br>1831 West Ionis San W.W. Pay. Un Diry (1971 June) and House Hostel Corporation, GMBH. Type of<br>Equipment: Disk Drive, No. University of North States (Sorporation, Ma

M the user's authority to operate the extreme

one or more of the following measures: • Reorient the affected device and/or its receiving antenna. • Increase the distance between the affected device and the computer equipment. • Plug the computer and its peripherals into a different branch circuit from that used by the affected device. **used with external subsystems. Other types of cables may violate FCC rules and regulations. And interface cable should be subsystems. Also, changes or should be<br>In regulations, and regulations and regulations and regulati** modifications to the electronics or enclosure of this product must be expressly approved by Iomega; otherwise,

Part 15, CC Rules, is designed to provide<br>Hydrogened to provide reasonable protection interference in a residential installation. Although the equipment has been tested and found to comply with allowed RF emission limits, as specified in the above cited Rules, there is no guarantee that interference will not occur in a particular situation. Interference can be determined by turning the equipment off and on while monitoring radio or television reception. The user may be able to eliminate any interference by implementing

■ Interference is the aquipment of primary and the Cline of the strip of the site. I shall also the strip of the<br>Und the combination of the site in the manufact and the strip interference is the strip of the strip must<br>ac

The computer equipment deteribed in this installation guide generates and uses radio frequencrions,<br>the equipment is not stallated of antiser in strict accordance with the manufacturer's instructions,<br>interference to radio

**United States FCC Information**

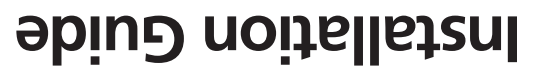

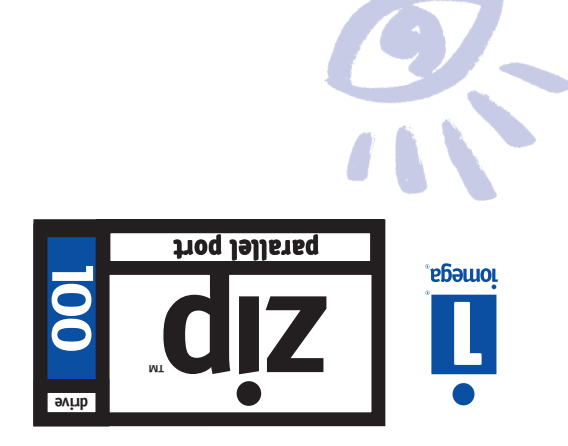

# **Installation Guide**

This guide shows how to install the parallel port model of the Zip drive using your PC's printer connection. If you encounter any problems while installing your Zip drive, refer to "Troubleshooting" in the Zip User's Guide.

*CAUTION This model of the Zip drive cannot be used on Macintosh computers. To connect to a Macintosh (including the PowerBook), use the SCSI model of the Zip drive.* M

# **Using Your Printer with Zip**

Your Zip drive lets you use a printer and your Zip drive at the same time, even if your computer has only one parallel port. Step 5 of this guide shows you how to connect a printer to the Zip drive. Your Zip **User's Guide** and the README.TXT file on the **Install** floppy disk have additional information on using a printer with your Zip drive.

# **Enhancing Zip Drive Transfer Speed**

The parallel port model of the Zip drive supports three data transfer modes which have different transfer speeds. To ensure the broadest base of compatibility for the Zip drive, the Iomega installation software automatically uses the most compatible, but slowest, mode. After installing your Zip drive, you can run the Parallel Port Accelerator included in your Tools software package to automatically set up your system to use the fastest transfer mode for the Zip drive that is supported by your computer's parallel port.

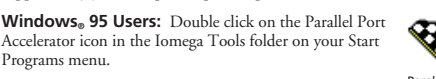

**Windows 3.1 Users:** Double click on the Parallel Port Accelerator icon in your Iomega Zip Tools group. Parallel Port Accelerator

**DOS Users:** Run OPTPPM1.EXE from the \IOMEGA directory on drive C. Refer to README.TXT for additional information.

### **Windows NT or OS/2 Support**

Programs menu.

You can purchase Iomega Driver and Tools software packages that provide full support for Zip drives under Windows NT or OS/2. Call 1-800-MY-STUFF to order software

### **Unpack your Zip drive and accessories.** Zip Manuals and the Windows/DOS Install Diskette **1**

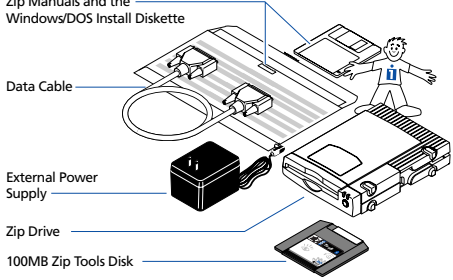

**Turn off your computer's power switch and pick up the Zip data cable. 2**

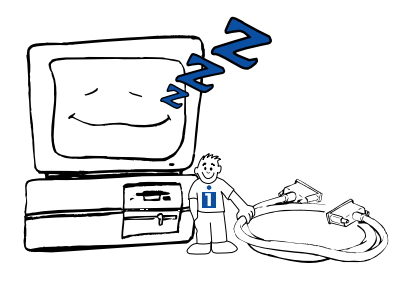

*WARNING Always turn off power to the computer and all devices connected to it before connecting the Zip drive.* M

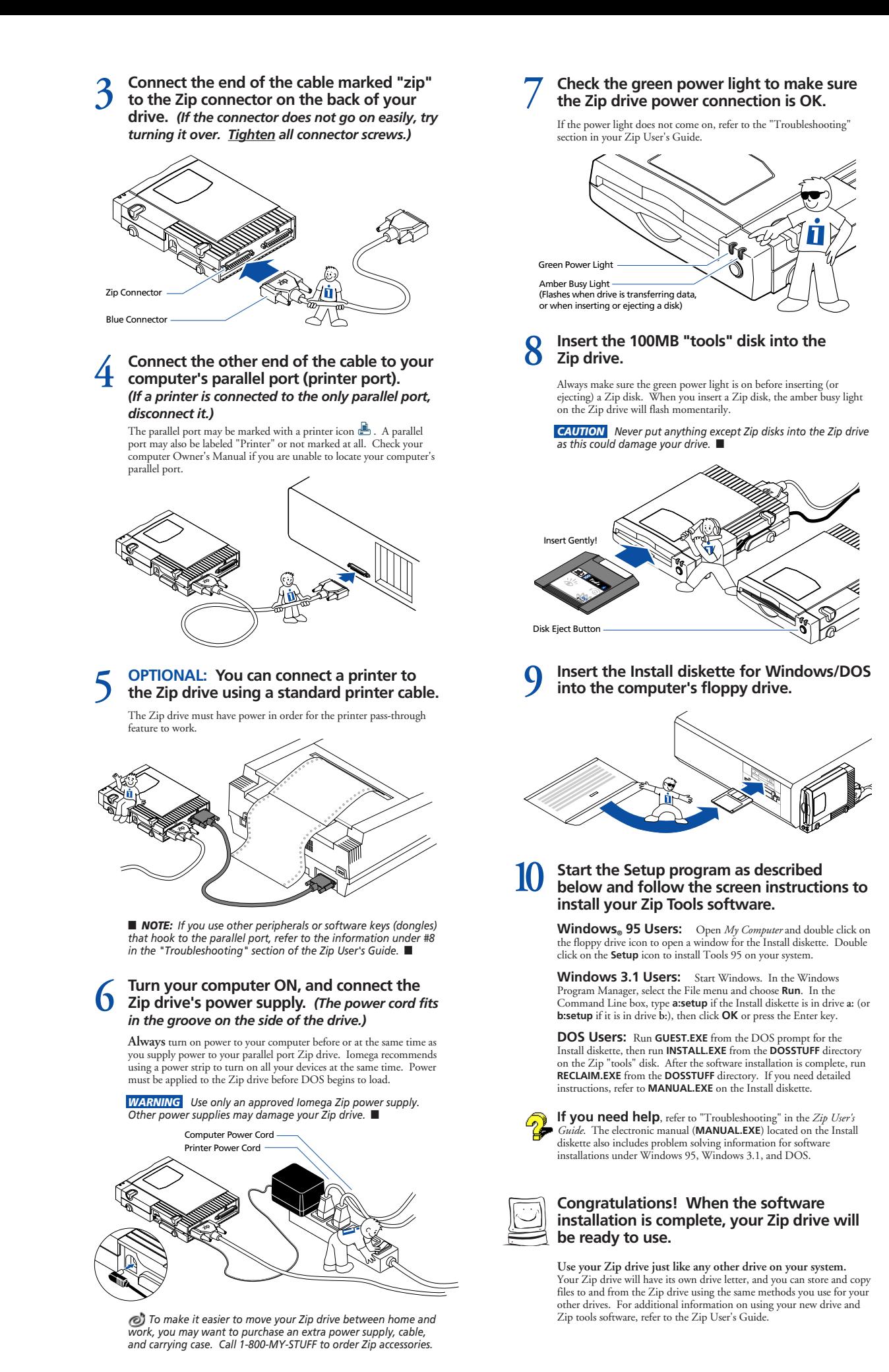